# 担当者登録(事業所・部課・担当者登録)

# ふくろう販売管理で使用する「事業所」 「部課」 「担当者」を登録します。

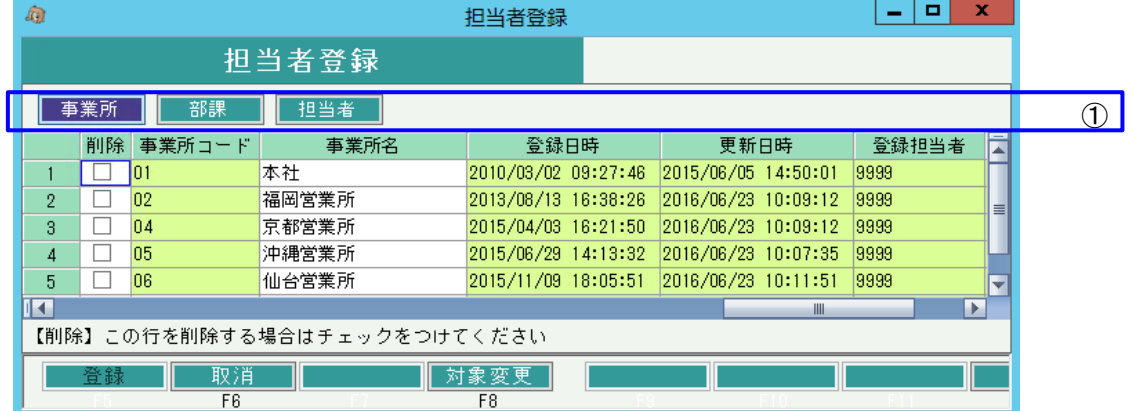

① 各登録画面へ切り替えます。

## Point

・「事業所」→「部課」→「担当者」の順番で登録します。

#### 1)「事業所」の登録

ふくろう販売管理で使用する事業所(営業所や事業部など)を登録します。

## Point

・事業所を利用することにより、以下の業務が可能となります。

- ① 伝票入力時に指定した担当者が所属する事業所を利用して、以下の処理が可能 ・事業所を1つ指定しての過去伝票検索
	- ・事業所ごとに集計しての帳票類の出力
	- ・得意先ごとの事業所別の売掛残高を伝票入力時に画面に表示
- ② 伝票入力時、SPACEキーにて得意先マスタ検索する際に、ログオン担当者が所属する 事業所と、各得意先にマスタで指定されている事業所が一致するものが一覧表示されます。 (運用設定マスタで絞込み検索の設定をしている場合)
- ③ 帳票や処理の種類によっては、ログオン担当者の所属する事業所が、事業所の絞り込み 条件に初期表示される場合があります。 (運用設定マスタで絞込み検索の設定をしている場合)

#### Point

- ・①に関して、伝票登録後に担当者の所属する事業所(部課が所属する事業所)を変更した場合、 その内容は過去伝票には反映されません。伝票を修正で呼び出し、再度更新すると 反映することができます。
- ・請求・支払締切処理にて、初期表示された事業所を変更して締め切りしようとすると警告メッ セージが出力されます。その時点でキャンセルできるが、締め切りを実行することもできます。

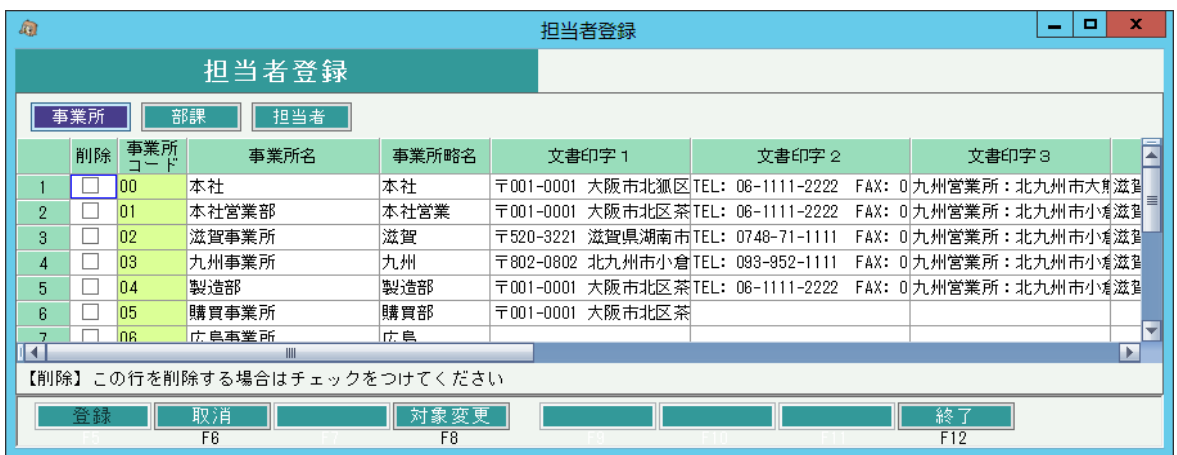

a) 項目説明

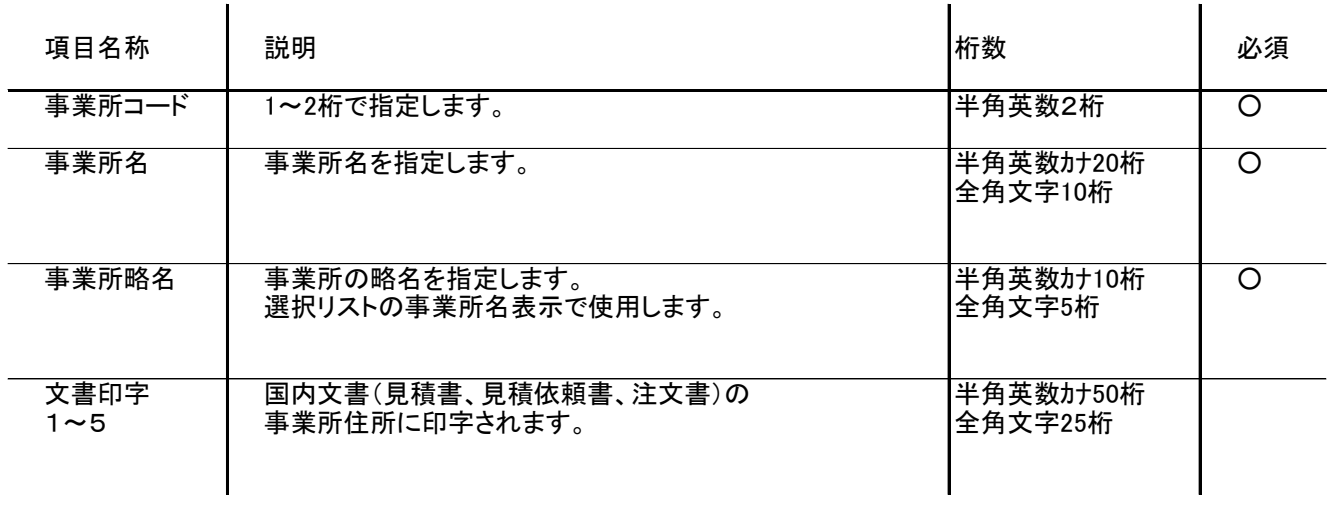

2) 「部課」の登録

ふくろう販売管理で使用する部課を登録します。

登録した全ての部課を担当者の所属する部課として設定できます。

# Point

- ・部課を利用することにより、以下の業務が可能となります。
	- ① 担当者に部課を指定することにより、担当者の所属する事業所が自動的に決定します。 (部課は必ずどこか1つの事業所に所属するため)
	- ② 伝票入力時に指定した担当者が所属する部課を利用して、以下の処理が可能となります。 ・部課を範囲選択しての過去伝票検索
		- ・部課を範囲選択して伝票の出力が可能
		- ・部課ごとに集計しての帳票出力が可能

・②に関して、伝票登録後に担当者の所属する部課を変更した場合、 その内容は過去伝票には反映されません。 伝票を修正で呼び出し、再度更新すると反映することができます。

・1担当者を複数の部課に所属させることはできません。 その場合は、複数の部課を集約させた部課を1つ作成するなどして対応します。

a) 部課マスタの項目説明

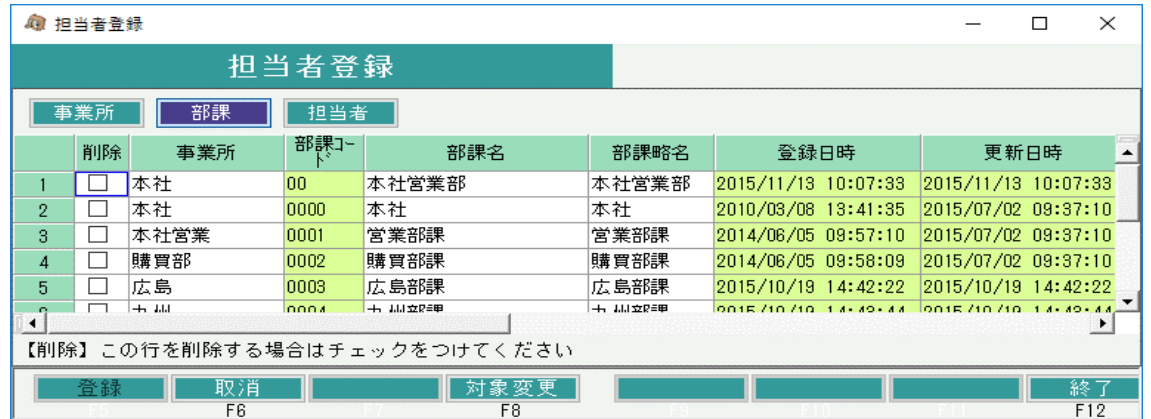

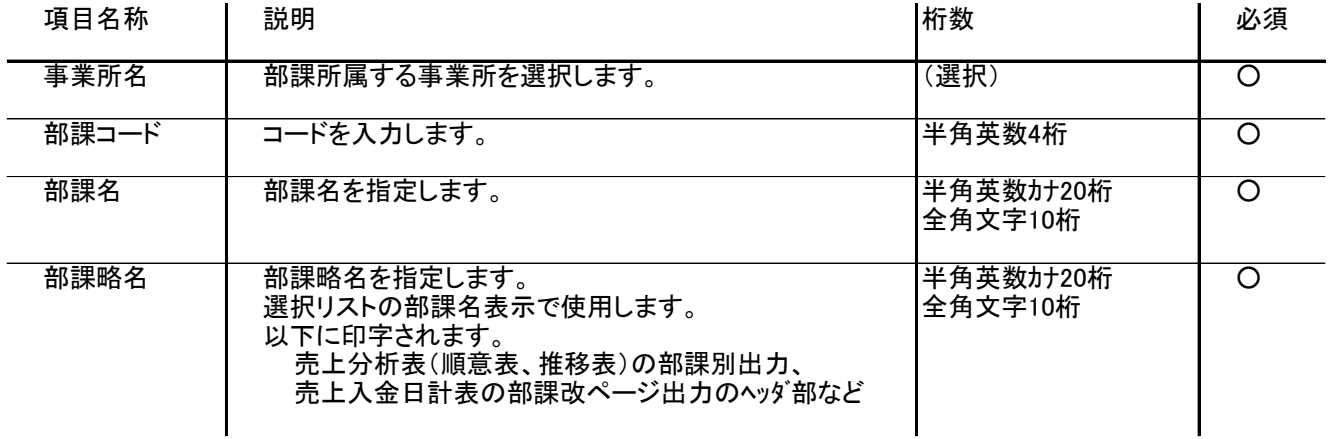

3) 「担当者」登録

ふくろう販売管理で使用する担当者を登録します。

登録した全ての担当者でシステムにログオンできます。

登録した全ての担当者を得意先の主担当者、仕入先の主担当者に指定できます。 ※得意先の主担当者は受注入力、検収入力など売上側伝票入力時に初期表示されます。 ※仕入先の主担当者は発注入力、仕入入力など仕入側伝票入力時に初期表示されます。 ※倉庫の主担当者は入出庫入力のときに初期表示される担当者として使用できます。

#### Point

- ・担当者を利用することにより、以下の業務が可能となります。 ① ログオン担当者ごとの使用可能メインメニュー制限
	- ② 伝票入力時、ログオン担当者を入力担当者として情報を保持し、
		- その入力担当者を絞込み条件として以下の処理が可能になります。
			- ・入力担当者を指定して過去伝票検索
			- ・入力担当者を指定して以下の出力が可能 納品書、注文書など
			- ・入力担当者を指定しての集計が可能 全明細表
	- ③ 伝票入力時に指定した担当者を絞り込み条件として、以下の処理が可能となります。
		- ・担当者を指定して過去伝票検索
		- ・担当者を指定して伝票の出力が可能
		- ・担当者別に集計しての帳票類の出力が可能
	- ④ 伝票入力時に指定した担当者が所属する部課、事業所を利用して、以下の処理が可能となります。 ・事業所または部課を指定しての過去伝票検索
		- ・事業所または部課を指定しての伝票類の出力が可能
		- ・事業所ごとに集計しての帳票の出力が可能
		- ・部課ごとに集計しての帳票の出力が可能
		- ・得意先ごとの事業所別の売掛残高を伝票入力時に画面に表示可能
	- ⑤ 得意先マスタに指定されている担当者を絞りこみ条件として 分析表や残高一覧などの帳票類の出力が可能となります。

### Point

- ・④に関して、伝票登録後に担当者の部課や事業所を変更した場合、その内容は過去伝票には 反映されません。伝票を修正で呼び出し、再度更新すると反映することができます。
- ・⑤に関して、伝票登録後に得意先の主担当者をを変更した場合、その内容は 売掛・買掛残高一覧表、売上分析表には即時反映されます。 請求・支払一覧表に関しては、再度請求締切処理を実施すれば、その内容は反映されます。

# a) 担当者マスタの項目説明

L.

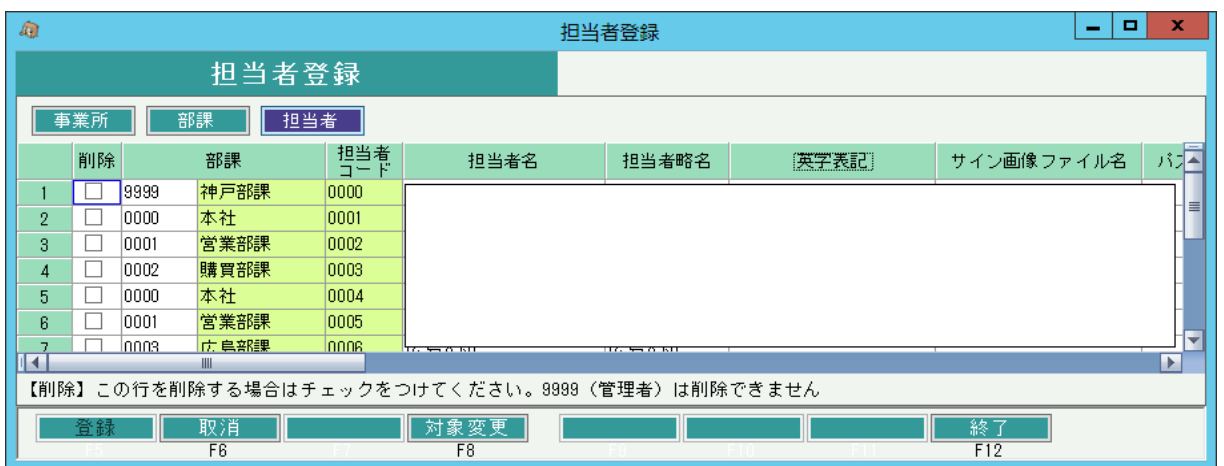

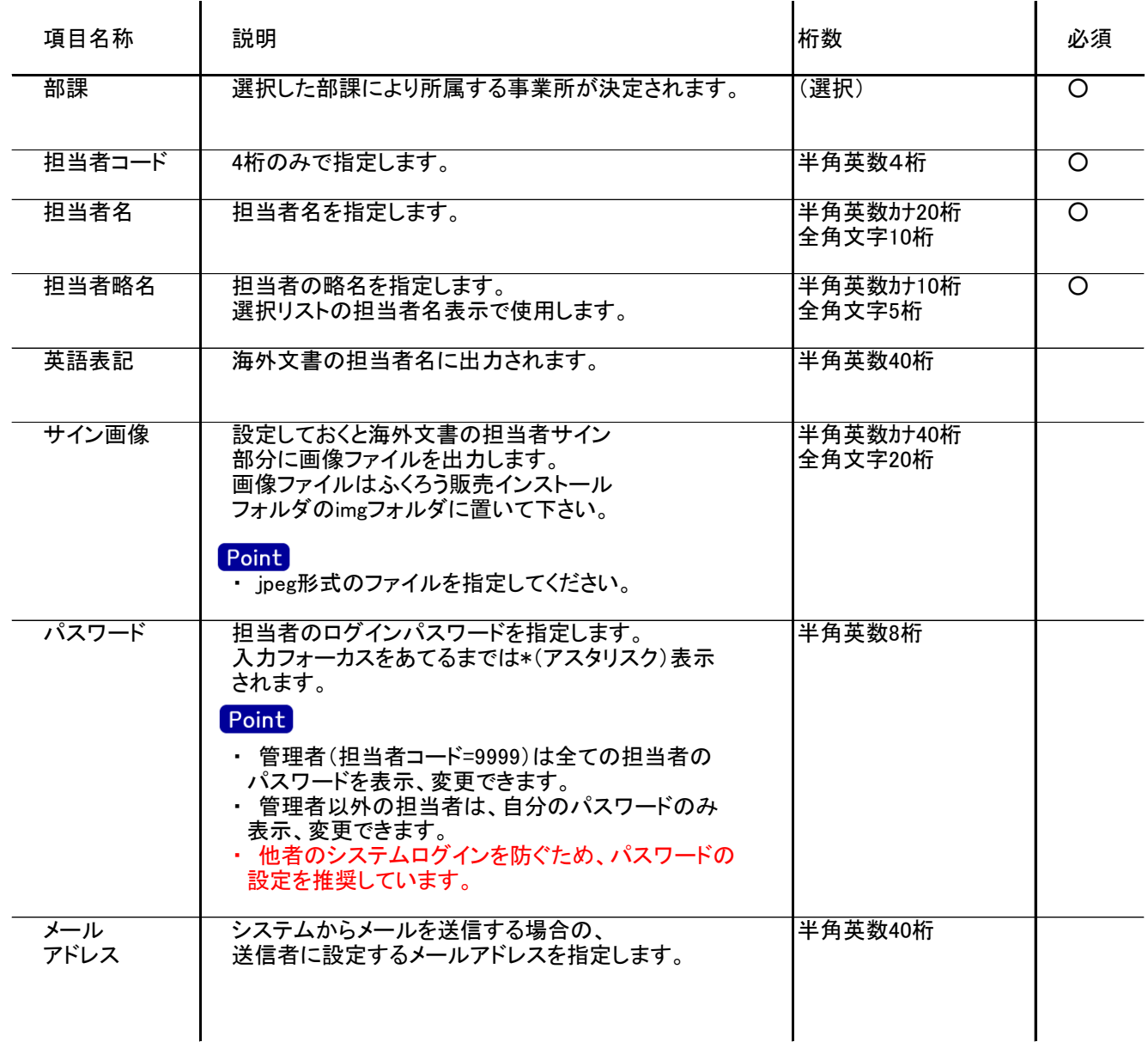

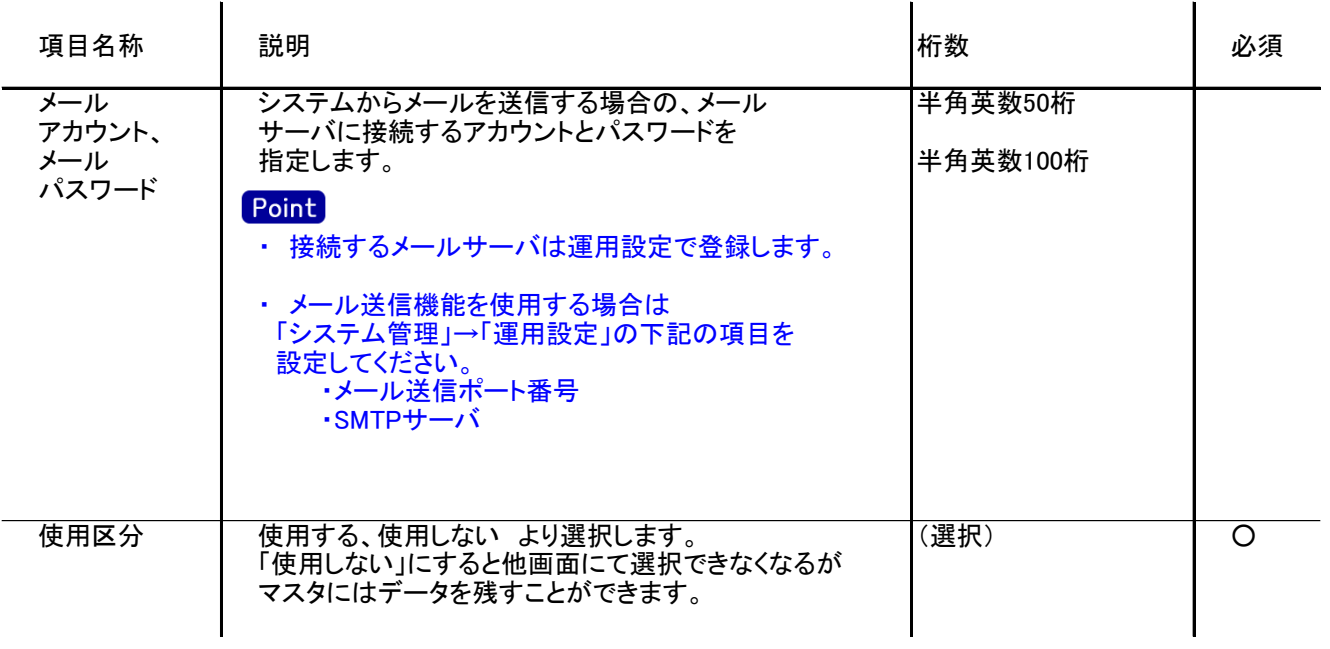